# 代理認証システム移行手続き(機関管理者用)(11/13 版)

- [背景](#page-0-0)
- 全機関. Orthoros でアカウント登録·OpenIdP アカウントと紐づけ
- [1. 認証連携IDサービスと代理認証システムを併用している機関](#page-0-2)
- 2. 代理認証システムのみの利用機関 (Ⅰ) : おまかせ移行 ()
- 3. 代理認証システムのみの利用機関 (Ⅱ) : 個別移行

## <span id="page-0-0"></span>背景

RADIUS IdP を機関で構築しない eduroam JP 加入機関に(エンドユーザ)に eduroam ID 発行機能を提供してきた代理認証システムは 2023 年度中に 廃止されます。

eduroam アカウントの提供機能は[認証連携 ID サービスの](https://federated-id.eduroam.jp/)一部機能 (以下、利用者ID 発行)によって代替させていただきます。 なお、この移行に関して機関側の RADIUS IdP / SP の変更などは不要です。 対象機関が多いため代理認証システム・認証連携IDサービスの利用パターンごとに時期を分割して対応をお願いしています。 この利用者 ID 発行に必要な手続きを示します。

#### 機関管理者のみなさまへ:

現在利用しているサービスによって対応が異なります。[eduroam JP申請システム](https://office.eduroam.jp)から自機関の利用サービスを確認したうえで対応ください。 現状の制約として(2023/11月現在) ID 発行数 : 1,000 まで、有効期間:12ヶ月までとなっています。利用機関の要望をふまえて今年度中に改修予定で す。

- 1. 認証連携IDサービスと代理認証システムを併用している機関:手続き・操作などは不要ですが認証連携 ID サービスが利用できることをご確認く ださい。
- 2. 代理認証システムのみの利用機関(Ⅰ):おまかせ移行 (11/22(水) までの申請システムの登録データを活用します、11/末ごろ利用可能の予定 です。)
- 3. 代理認証システムのみの利用機関(Ⅱ):個別移行(おまかせ移行〆切後の受付分を随時登録します)

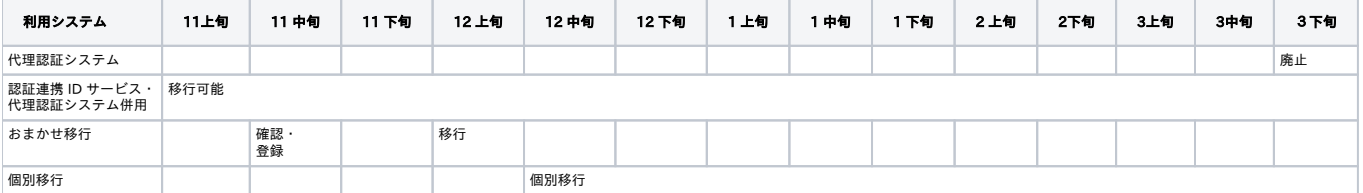

## <span id="page-0-1"></span>全機関. Orthoros でアカウント登録・OpenIdP アカウントと紐づけ

OpenIdP は廃止されますので、学認非参加機関が eduroam 申請システムにアクセスするには Orthros アカウントは必須となります。 OpenIdP にアカウント登録済みのかたは、Orthoros から[の重要なお知らせに](https://meatwiki.nii.ac.jp/confluence/pages/viewpage.action?pageId=127993005)沿ってアカウント登録・OpenIdPアカウントとの紐づけをおこなってくだ さい。

OpenIdP にアカウントのないかたは[新規に登録](https://ui.orthros.gakunin.nii.ac.jp)ください。

### <span id="page-0-2"></span>1. 認証連携IDサービスと代理認証システムを併用している機関

[認証連携IDサービスの](https://meatwiki.nii.ac.jp/confluence/pages/viewpage.action?pageId=21452786)利用範囲制限のないアカウント発行機能で代理認証システムと同等の機能をそのまま使いいただけます。 ただし、認証連携 ID サービスの設定が完了していない機関もあります[。利用ガイドに](https://meatwiki.nii.ac.jp/confluence/pages/viewpage.action?pageId=21457369)従って設定を完了してください。

### <span id="page-0-3"></span>2. 代理認証システムのみの利用機関 (Ⅰ):おまかせ移行 ()

申請システムの登録データを活用します、申請システムに登録されている機関責任者・技術担当者以外に ID 発行権限を付与したい場合は、以下の個別移 行で対応します。

#### eduroam 申請システムで機関責任者・技術担当者の確認・登録

eduroam JP申請システムで機関責任者・技術担当者の確認・登録をおこなってください。

①eduroam JP申請システム([https://office.eduroam.jp/\)](https://office.eduroam.jp/)にアクセスし、所属機関として Orthros を選択しログインします。

<span id="page-0-4"></span>②機関情報を参照し、各機関の機関責任者・技術担当者の ePPN を確認してください。必要に応じて変更申請してください。

### 3. 代理認証システムのみの利用機関 (Ⅱ): 個別移行

#### (1) 認証連携 ID サービスにアクセス

認証連携 ID サービスでは原則として仮名 ID (ePTID) によるユーザ識別をおこなっているため一度認証連携 ID サービスにアクセスいただいています。 Orthros の認証に関しては ePPN を利用していますが流れとしては同じです。なお、eduroam JP 事務局が手続きするまで、認証連携IDシステムを利用す ることはできません。

① 認証連携IDサービス([https://federated-id.eduroam.jp/\)](https://federated-id.eduroam.jp/)にアクセスし、所属機関として Orthros を選択しログインします。

② Organization(o)属性が設定されていません、登録が完了していません、などと表示されますがそのままで結構です。

### (2) eduroam 申請システムで機関責任者・技術担当者の確認・登録

eduroam JP申請システムで機関責任者・技術担当者の確認・登録をおこなってください。

①eduroam JP申請システム([https://office.eduroam.jp/\)](https://office.eduroam.jp/)にアクセスし、所属機関として Orthros を選択しログインします。

②機関情報を参照し、各機関の機関責任者・技術担当者の ePPN を確認してください。必要に応じて変更申請してください。

③機関責任者・技術担当者以外の場合は申請の備考欄に担当者の氏名・Orthoros の ePPN・メールアドレスを記載し変更申請してください。

#### (3)認証連携IDサービス利用開始

申請システムから承認および認証連携IDサービスへの登録完了の連絡後、利用いただけます。